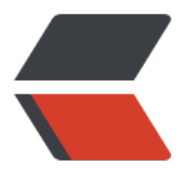

链滴

# 翻新第一个[私活](https://ld246.com) CMS 项目

作者: crick77

- 原文链接:https://ld246.com/article/1524327067337
- 来源网站: [链滴](https://ld246.com/member/crick77)
- 许可协议:[署名-相同方式共享 4.0 国际 \(CC BY-SA 4.0\)](https://ld246.com/article/1524327067337)

# **1. 项目背景**

#### 项目地址: https://github.com/wangyuheng/Haro-CMS

最近因为换电脑整理资料的过程中,发现了自己之前写过的一些项目,现在准备拿出来升级一下,构 自己的技术体系。看着三个月前的代码,已经似曾相识了,那三年前的呢?

这个项目[是用来做企业展示的简易CMS系统,后台管理员可](https://github.com/wangyuheng/Haro-CMS)以编辑展示内容,发布新闻;访问用户可 查看企业信息,并反馈建议。这个系统当时应该熬了几个通宵,因为5000大洋实在太吸引人。。而且 是三个人分。。。人的时间好像是越往后越值钱,现在看可能觉得不值,但还是很感谢熬夜编码的自 。

项目当时考虑了很多:分布式,前后端分离,甚至是saas化,希望根据用户反馈,或者再接到类似的 目,可以进一步完善,但是并没有什么后续。所以项目历史就是一个基于web.xml配置的spring单机 用。

#### **1.1 依赖项目**

1. spring-boot

2. h2

3. gson

目前将其升级为spring-boot应用,并且为了开发演示方便,开发环境使用了H2数据库。一直觉得, 目不需要修改任何配置就能跑起来很重要。

## **2. 项目code**

企业信息展示,分为3个module

- 1. **admin** 管理人员编辑展示内容
- 2. **view** 展示企业信息及新闻
- 3. **core** 业务数据层

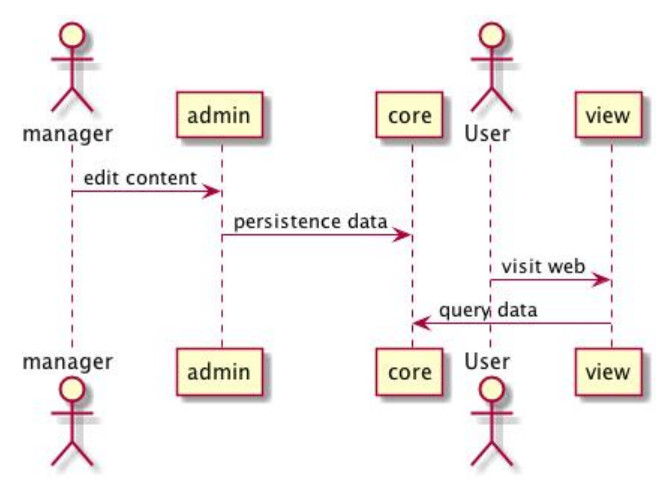

新版spring boot已不推荐使用jsp,带来很多不便,如: 不能直接运行java, 需要使用maven spring boot 插件运行。

mvn spring-boot:run

admin 和 view 只负责业务渲染与鉴权,业务操作放仕core中,万便后期进行前后端分离。 生产环境数据库使用mysql,为了方便演示,开发环境使用H2内嵌数据库。

### **admin**

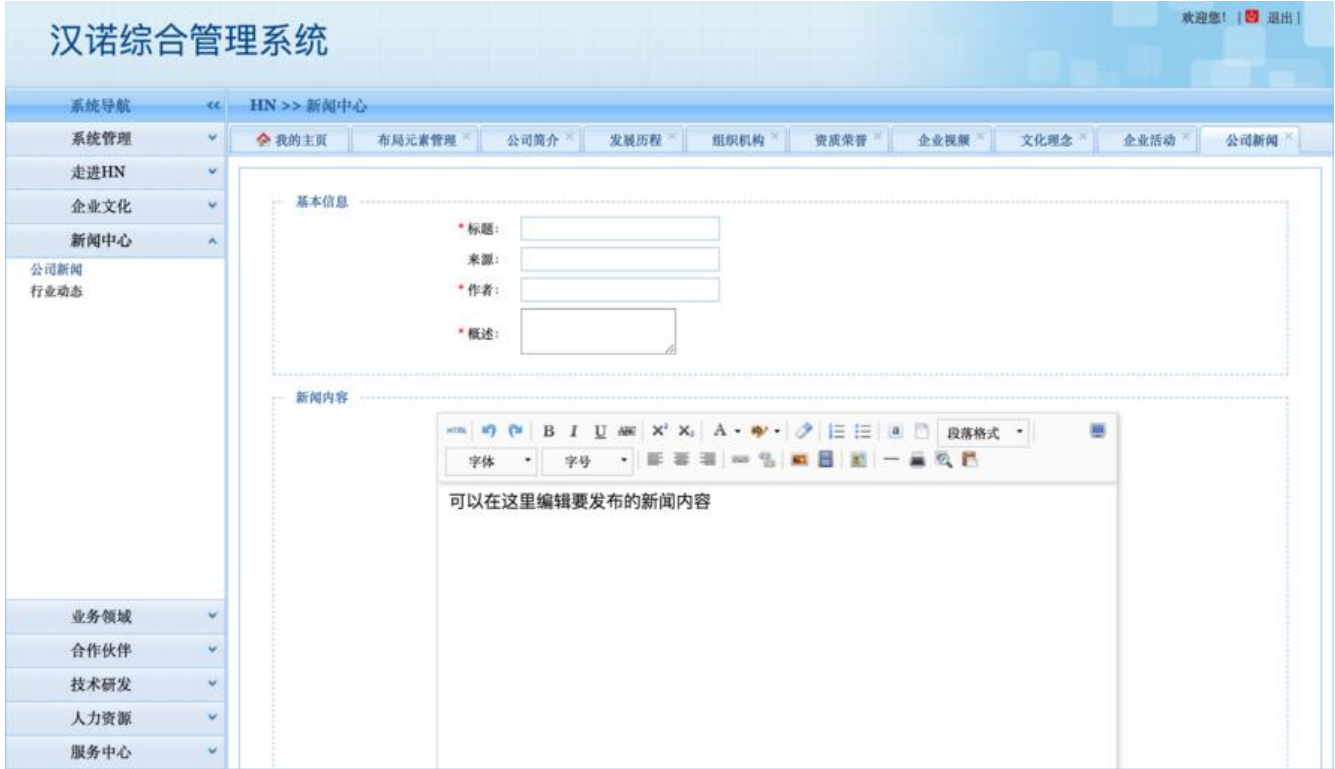

**view**

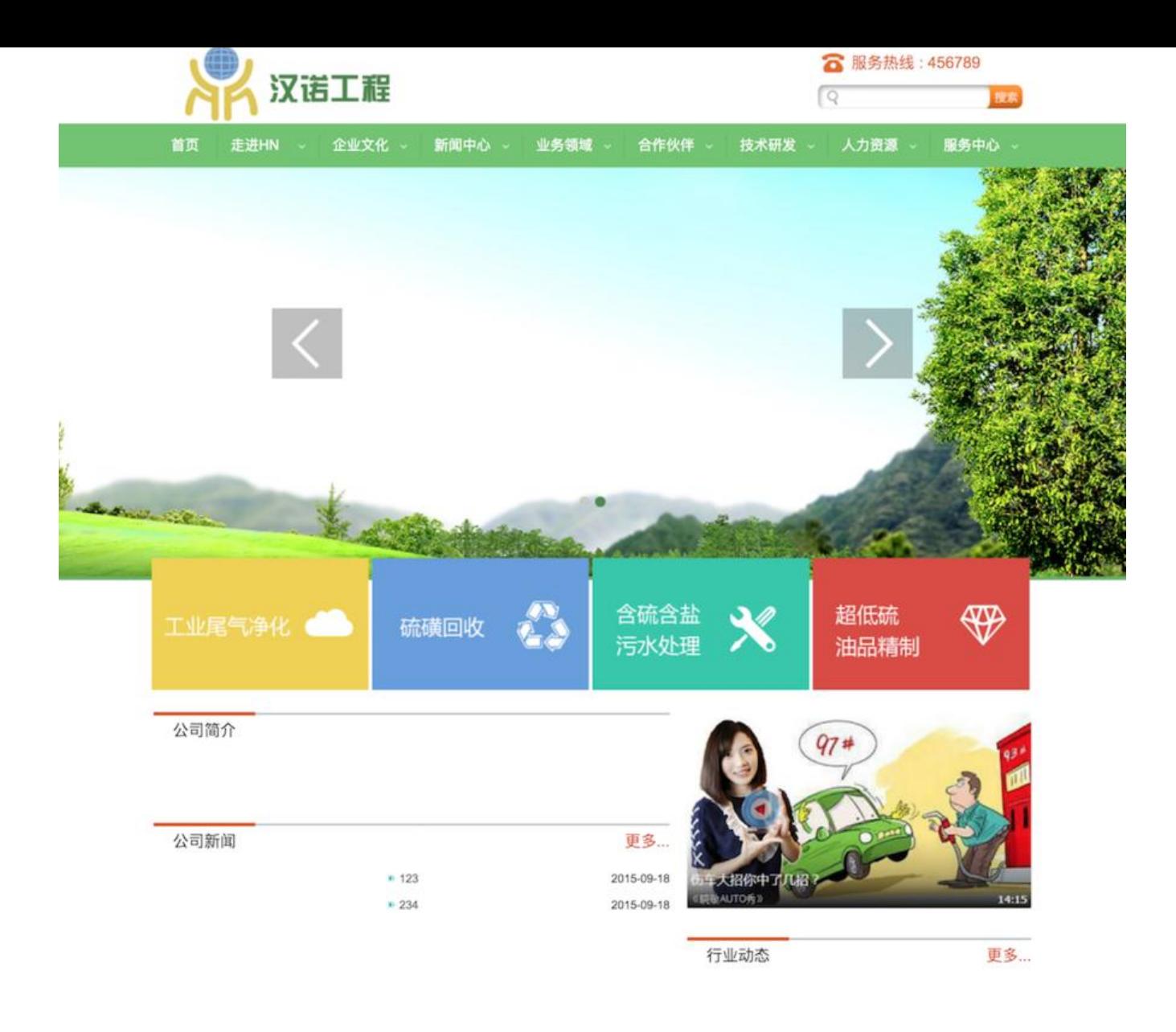

示范工程

大连汉诺工程技术有限公司 版权所有 All rights reserved<br>通讯地址:辽宁省大连市135号 邮政编码:116011 辽ICP备000000号

#### **3 问题**

之前的项目基于spring开发,采用web.xml配置。spring-boot通过约定大于配置,极大的简化了这 分工作,但是有时候又会因为不熟悉带来迷茫。明明我没有这个配置,怎么就生效了。。而且jsp又 推荐使用,所以虽然大部分是在删代码,单还是遇到了很多问题。

## **3.1 设置视图解析器InternalResourceViewResolver**

```
原项目在mvc-dispatcher-servlet.xml文件中配置
```

```
 <bean class="org.springframework.web.servlet.view.InternalResourceViewResolver">
   <property name="prefix" value="/WEB-INF/pages/"/>
   <property name="suffix" value=".jsp"/>
 </bean>
```
spring-boot提供了默认配置prefix = "spring.mvc",详情可以参看org.springframework.boot.auto onfigure.web.servlet.WebMvcProperties类, 并在org.springframework.boot.autoconfigure.web servlet.WebMvcAutoConfiguration类中自动注入。

@Configuration @ConditionalOnWebApplication(type = Type.SERVLET) @ConditionalOnClass({ Servlet.class, DispatcherServlet.class, WebMvcConfigurer.class }) @ConditionalOnMissingBean(WebMvcConfigurationSupport.class) @AutoConfigureOrder(Ordered.HIGHEST\_PRECEDENCE + 10) @AutoConfigureAfter({ DispatcherServletAutoConfiguration.class, ValidationAutoConfiguration.class }) public class WebMvcAutoConfiguration { ... @Bean

```
 @ConditionalOnMissingBean
 public InternalResourceViewResolver defaultViewResolver() {
   InternalResourceViewResolver resolver = new InternalResourceViewResolver();
   resolver.setPrefix(this.mvcProperties.getView().getPrefix());
   resolver.setSuffix(this.mvcProperties.getView().getSuffix());
   return resolver;
 }
```
... }

所以只需在application.properties中添加配置项

```
spring.mvc.view.prefix=/WEB-INF/pages/
spring.mvc.view.suffix=.jsp
```
## **3.2 静态资源请求**

未实现前后端分离的项目,css、js等静态资源仍保存在项目中。spring-boot建议保存在resource/sta ic目录下,并通过spring.resources.static-locations属性设置目录位置,并且需要制定mapping规 。

spring.mvc.static-path-pattern=/static/\*\* spring.resources.static-locations=classpath:/static/

#### **3.3 spring-boot 运行war项目**

需要添加tomcat-embed依赖,并且设置servlet初始化。如果使用jsp标签,一般也需要添加jstl依赖。

```
 <dependencies>
      <dependency>
        <groupId>jstl</groupId>
        <artifactId>jstl</artifactId>
        <version>1.2</version>
      </dependency>
      <!-- Provided -->
      <dependency>
        <groupId>org.apache.tomcat.embed</groupId>
        <artifactId>tomcat-embed-jasper</artifactId>
        <scope>provided</scope>
      </dependency>
   </dependencies>
   <build>
      <plugins>
        <plugin>
           <groupId>org.springframework.boot</groupId>
           <artifactId>spring-boot-maven-plugin</artifactId>
           <executions>
             <execution>
               <goals>
                  <goal>repackage</goal>
               </goals>
             </execution>
           </executions>
        </plugin>
      </plugins>
   </build>
@SpringBootApplication
@ComponentScan(basePackages={"wang.crick.business.haro"})
public class ViewAPP extends SpringBootServletInitializer {
   @Override
  protected SpringApplicationBuilder configure(SpringApplicationBuilder application) {
      return application.sources(ViewAPP.class);
   }
   public static void main(String[] args) {
      SpringApplication.run(ViewAPP.class, args);
   }
}
需要通过spring-boot maven插件运行。
```
mvn spring-boot:run

## **3.4 自定义请求后缀匹配**

旧项目中为了提高seo通过servlet-mapping指定请求路径为.html

```
 <servlet>
   <servlet-name>mvc-dispatcher</servlet-name>
   <servlet-class>org.springframework.web.servlet.DispatcherServlet</servlet-class>
   <load-on-startup>1</load-on-startup>
 </servlet>
 <servlet-mapping>
```

```
 <servlet-name>mvc-dispatcher</servlet-name>
   <url-pattern>*.html</url-pattern>
 </servlet-mapping>
```
spring-boot在org.springframework.boot.autoconfigure.web.ServerProperties提供了servlet相 配置,可以通过application.properties配置

#### server.servlet.path=\*.html

但是目前希望忽略后缀,即请求index和index.html都可以路由到对应的页面,此时可以通过设置pat match属性实现

/\*\*

\* Whether to use suffix pattern match (".\*") when matching patterns to requests.

\* If enabled a method mapped to "/users" also matches to "/users.\*".

\*/

spring.mvc.pathmatch.use-suffix-pattern=true

## **3.5 使用内存数据库H2**

为了让程序可以"无痛"运行,在代码中使用了基于内存的H2数据库,生产环境可以考虑mysql等关 型数据库,只需修改对应的配置即可。

需要添加H2依赖,引入驱动。

```
 <dependency>
   <groupId>com.h2database</groupId>
   <artifactId>h2</artifactId>
 </dependency>
```
在配置文件application.properties中直接配置路径、驱动、以及账户信息

```
spring.datasource.url=jdbc:h2:mem:~/.h2/haro
spring.datasource.schema=classpath:db/schema.sql
spring.datasource.driver-class-name=org.h2.Driver
spring.datasource.username=root
spring.datasource.password=123456
```
db/schema.sql放置在resource目录下,保存了DDL以及开发环境所需数据。DDL支持情况为标准sq 语句, 部分工具导出的脚本需要简单修改。在程序启动过程中, 会初始化执行, 如果有异常, 会在控 台中有详细提示。